#### **BAB IV**

### **DESKRIPSI HASIL PENELITIAN**

#### **A. Deskripsi Program Eviews**

#### **1. Pengertian Eviews**

Eviews adalah adalah program komputer yang digunakan untuk mengolah data statistik dan data ekonometrika. Program ini dapat dijalankan pada system operasi Ms Windows, sejak versi XP atau sesudahnya, baik versi 32 maupun 64 bit. Eviews merupakan kelanjutan dari program Micro TSP, yang dikeluarkan pada tahun 1981. Program Eviews dibuat oleh QSM (*Quantitative Micro Software*) yang berkedudukan di Irvine, Caliornia, Amerika Serikat.

Eviews dapat digunakan untuk menyelesaikan masalah-masalah yang berbentuk *time series, cross section*, maupun data panel. Dalam penelitian ini penulis menggunakan program Eviews versi 10.

### **2. Keunggulan dan Kelemahan Eviews**

### **a. Keunggulan Eviews**

1) Keunggulan *Eviews* terletak pada kemampuannya untuk mengolah data yang bersifat *times series*, meskipun tetap dapat mengolah data *cross section* maupun data panel.

- 2) *Eviews* tidak memerlukan langkah yang panjang seperti pada program sejenisnya untuk mengolah data.
- 3) Hasil anilisis *Eviews* selalu ditampilkan dalam satu layar, sehingga mudah dan praktis untuk dianalisis.
- 4) Tampilan *Eviews* juga mudah ditransfer ke program lain (misalnya pengolah kata MS Word).

### **b. Kelemahan Eviews**

- 1) Cara penggunaannya yang tidak seperti pada program lainnya.
- 2) Kelemahannya mengolah data grafik.<sup>1</sup>

### **3. Interpolasi Data**

 $\overline{a}$ 

Buku insukindro yang berjudul ekonomi uang dan bank yang didalamnya terdapat cerita tentang interpolasi data. Interpolasi data merupakan metode pemecahan data menjadi data triwulan atau bentuk kuartal, dimana data setahun dibagi menjadi empat data dalam bentuk kuartalan. Didalam penelitian ini penulis melakukan interpolasi data dikarenakan data yang ada kurang dari 28 data, sebagaimana syarat uji statistic minimal data yang ada berjumlah 28 data.

<sup>1</sup> Wing Wahyu Winarno, Analisis dan Statistika dengan Eviews (Yogyaarta: STIM TKPN, 2011), 1.1-1.3

Berikut rumus interpolasi data:

 $Yt1=1/4(Yt-4,5/12(Yt-Yt-1))$  $Yt2=1/4(Yt-1,5/12(Yt-Yt-1))$  $Yt3=1/4(Yt+1,5/12(Yt-Yt-1))$ Yt4=1/4(Yt+4,5/12(Yt-Yt-1)}

Dalam penelitian ini penulis melakukan interpolasi menggunakan Eviews 10 dengan cara sebagai berikut:

Buka eviews, klik **File, New, Workfile,** jika kita ingin melakukan interpolasi data dari tahunan ke data kuartalan maka pada **Frequency** pilih **Annual** kemudian isikan dengan tahun yang sesuai dengan data yang kita miliki.

### **4. Cara Mengolah Data Menggunakan** *Eviews*

#### **a. Cara Mengolah Panel Data Menggunakan** *Eviews*

Dalam menganalisis data panel dengan metode statistika yang disediakan oleh *Eviews*.

1) Bukalah file dengan variabel seperti berikut ini. Perhatikan nama variabel sesudah disingkat menjadi INF (Inflasi) sebagai variabel X, dan PE (Pertumbuhan Ekonomi) sebagai sebagai variabel Y.

- 2) Klik menu *Quick, Estimate Equation*… lalu isikan **pertumbuhan\_ekonomi c inflasi**
- 3) Kliklah tab *Panel Options*, lalu pada pilihan *Cross-section* maupun periode dapat anda tentukan apakah akan menggunakan *metode Fixed, Random*, dan *Cammon Effek*.
- 4) Kliklah tab *Options* bila anda ingin mengatur pilihan atau tidak pada gambar yang keluar, lalu klik OK. Dan akan mengeluarkan output gambar yang menghasilkan pengujian seperti Menentukan Model, Uji t, Uji F dan Uji R2.

### **b. Cara Menentukan Uji Asumsi Klasik**

1) Uji Normalitas

Langkah-langkah untuk menguji normalitas suatu variabel adalah sebagai berikut:

- a) Tampilkan variabel yang akan diuji normalitasnya dua kali pada nama variabel.
- b) Klik menu *View, Descriptive, Histogram and Stats*
- c) Dilayar akan ditampilkan hasilnya seperti gambar normalitas.
- 2) Uji Autokorelasi
	- a) Buka file yang akan digunakan
	- b) Jalankan regresi OLS dengan menu *quick, Estimate Equation*…. Lalu isikan modelnya yaitu **pertumbuhan\_ekonomi c inflasi** lalu klik Ok
	- c) Dan dapat dilihat nilai statistik DW.
- 3) Uji Heteroskesdasitas

 $\overline{a}$ 

Untuk melakukan langkah-langkah uji heteroskedasitas dengan menggunakan metode Uji *White* sebagai berikut:

- a) buka fiel yang sudah disediakan.
- b) Buatlah persamaan regresi sederhana (dengan menu *Quick, Estimate Equation*..).
- c) Kliklah menu *View, Residual Tests, White Heteroskedasiticity (cross term)* lalu klik OK.<sup>2</sup>

<sup>&</sup>lt;sup>2</sup> Wing Wahyu Winarno, Analisis dan Statistika dengan Eviews (Yogyaarta: STIM TKPN, 2011), 5.2-5.39

#### **B. Deskripsi Data**

 $\overline{a}$ 

# **1. Perkembangan Inflasi dan Pertumbuhan Ekonomi di Kota Cilegon**

Inflasi adalah kondisi saat harga-harga barang/jasa secara umum mengalami kenaikan terus-menerus sehingga dapat menurunkan nilai mata uang di Negara setempat.<sup>3</sup> Kenaikan harga-harga barang/jasa baru dapat disebut mengalami inflasi jika kenaikan harga-harga tersebut bersifat meluas sehingga mempengaruhi kenaikan harga-harga barang/jasa yang lainnya. Pertumbuhan ekonomi merupakan salah satu ukuran yang digunakan sebagai ungkapan umum yang menggambarkan tingkat perkembangan atau kerberhasilan pembangunan yang telah dicapai di suatu wilayah yang diukur melalui presentase dari kenaikan PDRB atas dasar konstan. Berikut ini adalah data perkembangan inflasi dan pertumbuhan ekonomi di kota Cilegon tahun 2011-2018 yang disajikan pada table 4.1 sebagai berikut:

<sup>&</sup>lt;sup>3</sup> Serfianto D. Purnomo, Pasar Uang dan Pasar Valas, (Jakarta; Gramedia, cetakan pertama, 2013) h, 107

### **Tabel 4.1**

### **Perkembangan Laju Inflasi dan Pertumbuhan Ekonomi Kota Cilegon**

## **Tahun 2011 Q1-2018 Q1**

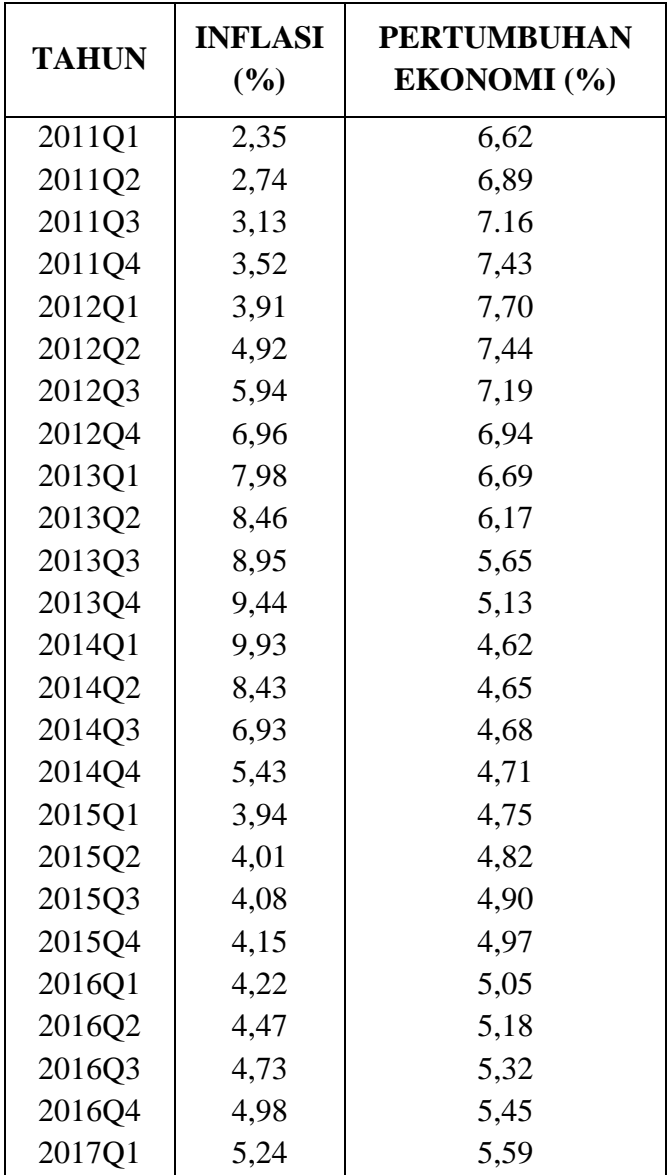

| 2017Q2 | 4,61 | 5,66 |
|--------|------|------|
| 2017Q3 | 3,98 | 5,74 |
| 2017Q4 | 3,35 | 5,81 |
| 2018Q1 | 2,73 | 5,89 |
|        |      |      |

*Sumber:* BPS Kota cilegon dan BPS Provinsi Banten diolah menggunakan e-views 10

Berdasarkan tabel 4.1 menunjukan bahwa inflasi kota cilegon dari tahun ke tahun mengalami perubahan, pada puncaknya pada tahun 2014 kuartal pertama inflasi mengalami kenaikan sebesar 9,93% hal ini tentu berdampak pada kesetabilan harga-harga kebutuhan di pasaran menjadi mahal dan tidak setabil. Rata-rata pertumbuhan laju inflasi kota cilegon dari tahun 2011 kuartal pertama sampai tahun 2018 kuartal pertama sebesar 5,29%.

Berdasarkan data diatas bahwa pertumbuhan ekonomi Kota Cilegon pada tahun 2011Q1 – 2018Q1 mengalami pertumbuhan yang positif. Terjadi peningkatan pertumbuhan ekonomi yang signifikan pada setiap tahunnya. Pencapaian hasil pembangunan yang dirasakan oleh masyarakat adalah keseluruhan pembangunan dari kabupaten/kota di Provinsi Banten yang tidak terlepas dari usaha bersama antara pemerintah dan masyarakat. Rata-rata pertumbuhan ekonomi kota

cilegon sebesar 5,69%. Pertumbuhan ekonomi tertinggi terjadi pada tahun 2012 kuartal pertama sebesar 7,70% mengalami kenaikan sebesar 0,27% dibandingkan dengan tahun sebelumnya 2011 kuartal empat sebesar 7,43%.

### **C. Uji Persyaratan Analisis**

Sesuai dengan identifikasi dari permasalahan yang diteliti, maka dalam penelitian ini digunakan model ekonometrika untuk menganalisis. Adapun pokok permasalahan yaitu bagaimana pengaruh inflasi trerhadap pertumbuhan ekonomi. Data-data yang disajikan sebagai berikut:

### **Tabel 4.2**

### **Perkembangan Laju Inflasi dan Pertumbuhan Ekonomi Kota Cilegon**

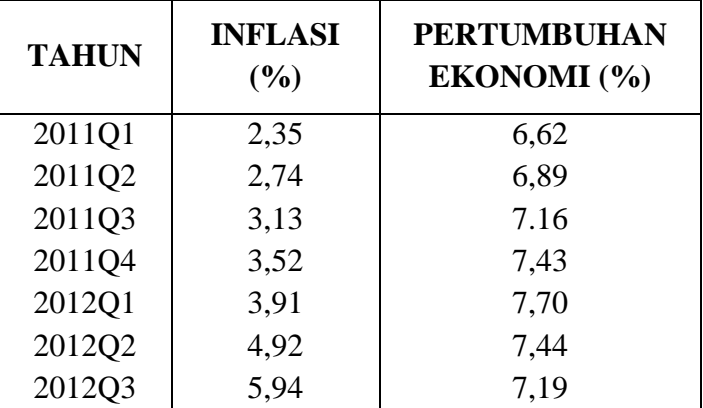

### **Tahun 2011 Q1-2018 Q1**

| 2012Q4 | 6,96 | 6,94 |
|--------|------|------|
| 2013Q1 | 7,98 | 6,69 |
| 2013Q2 | 8,46 | 6,17 |
| 2013Q3 | 8,95 | 5,65 |
| 2013Q4 | 9,44 | 5,13 |
| 2014Q1 | 9,93 | 4,62 |
| 2014Q2 | 8,43 | 4,65 |
| 2014Q3 | 6,93 | 4,68 |
| 2014Q4 | 5,43 | 4,71 |
| 2015Q1 | 3,94 | 4,75 |
| 2015Q2 | 4,01 | 4,82 |
| 2015Q3 | 4,08 | 4,90 |
| 2015Q4 | 4,15 | 4,97 |
| 2016Q1 | 4,22 | 5,05 |
| 2016Q2 | 4,47 | 5,18 |
| 2016Q3 | 4,73 | 5,32 |
| 2016Q4 | 4,98 | 5,45 |
| 2017Q1 | 5,24 | 5,59 |
| 2017Q2 | 4,61 | 5,66 |
| 2017Q3 | 3,98 | 5,74 |
| 2017Q4 | 3,35 | 5,81 |
| 2018Q1 | 2,73 | 5,89 |
|        |      |      |

*Sumber:* BPS Kota cilegon dan BPS Provinsi Banten diolah menggunakan e-views 10

Untuk mempermudah perhitungan, maka dalam penelitian ini menggunakan program *Eviews 10* dengan alat analisis yang digunakan adalah analisis regresi panel data dan menggunakan *OLS*. Analisis ini digunakan untuk mengukur pengaruh dan hubungan antar variabel independen terhadap variabel dependen. Dengan hasil sebagai berikut:

### **1. Analisis Deskriptif**

Statistic deskriptif dilakukan untuk mengetahui gambaran nilai variable-variabel yang menjadi sampel. Adapun hasil perhitungan statistic deskriptif disajikan dalam tabel sebagai berikut:

### **Tabel 4.3**

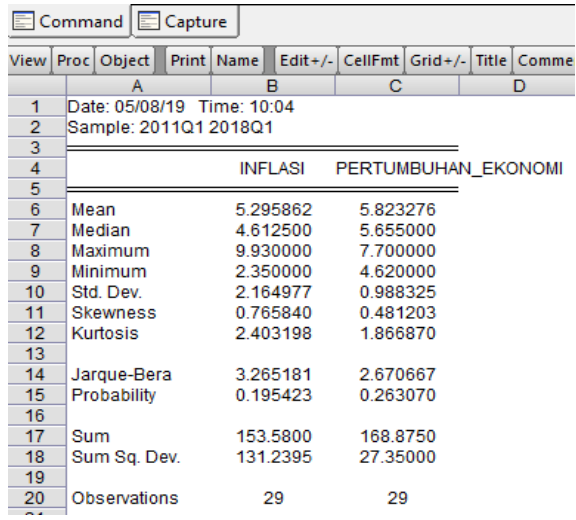

#### **Statistik Desriptif**

*Sumber:* Hasil pengolahan data menggunakan e-views 10

Berdasarkan table 4.3 diatas, terlihat bahwa variable inflasi (X) yang menjadi sampel berkisar (minimum) 2,350000 sampai dengan

nilai (maximum) 9,930000 dengan rata-rata (mean) sebesar 5,295862. Standar deviasi variable inflasi (X) yaitu 2,164977. Variable pertumbuhan ekonomi (Y) berkisar nilai (minimum) 4,620000 sampai dengan nilai (maximum) 7,700000 dengan rata-rata (mean) sebesar 5,823276. Standar deviasi variabel pertumbuhan ekonomi (Y) sebesar 0,988325.

### **2. Uji Asumsi Klasik**

a. Uji Normalitas

 $\overline{a}$ 

Uji normalitas bertujuan untuk menguji apakah model regresi, variable pengganggu atau residual memiliki distribusi normal.<sup>4</sup> Model regresi yang baik adalah memiliki distribusi data normal atau mendekati normal. Jika distribusi data normal, Bila probabilitasnya lebih besar dari 5% , maka data berdistribusi normal. Berdasarkan pengujian uji normalitas dengan aplikasi eviews 10 didapatkan sebagai berikut:

<sup>4</sup> Imam Ghozali, *Aplikasi Analisis Multivariate dengan Program IBM SPSS 23*  (Semarang: Badan Penerbit Universitas Diponegoro, 2016), h.154

### **Table 4.4**

#### **Uji Normalitas**

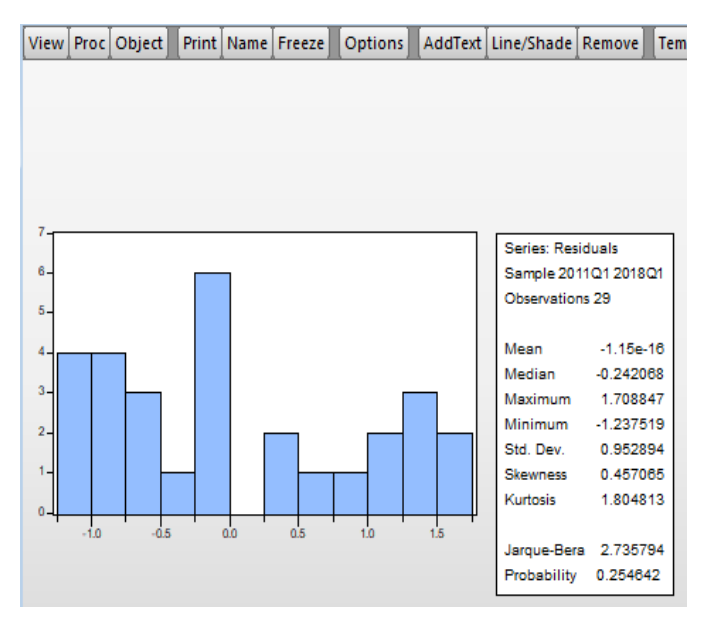

*Sumber:* Hasil pengolahan data menggunakan e-views 10

Berdasarkan table 4.4 diatas, hasil *Histogram test* menunjukan nilai *Probability* Sebesar 0,254642 > 5 % (0,05), dapat disimpulkan bahwa persamaan dalam penelitian ini tidak memiliki masalah normalitas atau berdistribusi normal.. Hal ini menunjukan bahwa data pada penelitian ini terdistribusi normal dan model regresi tersebut layak dipakai untuk memprediksi variable dependen yaitu Pertumbuhan Ekonomi berdasarkan masukan variable independen yaitu inflasi.

### b. Uji Autokorelasi

Uji autokorelasi bertujuan menguji apakah dalam model regresi linear ada korelasi antara kesalahan pengganggu pada periode t dengan kesalahan pengganggu pada periode t-1 (sebelumnya). Jika terjadi korelasi, maka dinamakan ada problem autokorelasi. Autolorelasi muncul karena observasi yang berurutan sepanjangnwaktu berkaitan satu sama lainnya.<sup>5</sup> Uji autokorelasi yang digunakan pada penelitian ini adalah uji Durbin Watson (DW test).

### **Table 4.5**

|    | View   Proc                                           | Object                                  |  | Print   Name | Edit + $/$ -                  |  |                       |                    |             | CellFmt Grid+/-Title Comments+/- |          |          |  |
|----|-------------------------------------------------------|-----------------------------------------|--|--------------|-------------------------------|--|-----------------------|--------------------|-------------|----------------------------------|----------|----------|--|
|    | А                                                     |                                         |  |              | в                             |  |                       | с                  |             | D                                |          | Е        |  |
| 1  |                                                       | Dependent Variable: PERTUMBUHAN EKONOMI |  |              |                               |  |                       |                    |             |                                  |          |          |  |
| 2  |                                                       | Method: Least Squares                   |  |              |                               |  |                       |                    |             |                                  |          |          |  |
| 3  |                                                       | Date: 05/08/19 Time: 10:07              |  |              |                               |  |                       |                    |             |                                  |          |          |  |
| 4  |                                                       | Sample: 2011Q1 2018Q1                   |  |              |                               |  |                       |                    |             |                                  |          |          |  |
| 5  |                                                       | Included observations: 29               |  |              |                               |  |                       |                    |             |                                  |          |          |  |
| 6  |                                                       |                                         |  |              |                               |  |                       |                    |             |                                  |          |          |  |
| 7  | Variable                                              |                                         |  |              | Coefficient                   |  |                       | Std. Error         |             | t-Statistic                      |          | Prob.    |  |
| 8  |                                                       |                                         |  |              |                               |  |                       |                    |             |                                  |          |          |  |
| 9  |                                                       | с                                       |  |              | 6.464794                      |  |                       | 0.483425           |             | 13.37289                         |          | 0.0000   |  |
| 10 |                                                       | <b>INFLASI</b>                          |  | $-0.121136$  |                               |  | 0.084705              |                    | $-1.430088$ |                                  | 0.1642   |          |  |
| 11 |                                                       |                                         |  |              |                               |  |                       |                    |             |                                  |          |          |  |
| 12 |                                                       | R-squared                               |  |              | 0.070413                      |  |                       | Mean dependent var |             |                                  |          | 5.823276 |  |
| 13 |                                                       | Adjusted R-squared                      |  |              | 0.035984                      |  |                       | S.D. dependent var |             |                                  |          | 0.988325 |  |
| 14 | S.E. of regression                                    |                                         |  | 0.970380     |                               |  | Akaike info criterion |                    |             |                                  | 2844214  |          |  |
| 15 | Sum squared resid                                     |                                         |  |              | 25.42421<br>Schwarz criterion |  |                       |                    |             |                                  | 2.938510 |          |  |
| 16 | Log likelihood<br>$-39.24111$<br>Hannan-Quinn criter. |                                         |  |              |                               |  |                       |                    | 2.873747    |                                  |          |          |  |
| 17 | <b>F-statistic</b>                                    |                                         |  |              | 2.045151                      |  | Durbin-Watson stat    |                    |             |                                  | 0.060443 |          |  |
| 18 |                                                       | Prob(F-statistic)                       |  |              | 0.164163                      |  |                       |                    |             |                                  |          |          |  |
| 19 |                                                       |                                         |  |              |                               |  |                       |                    |             |                                  |          |          |  |

**Uji Auto Korelasi**

*Sumber:* Hasil pengolahan data menggunakan e-views 10

 5 Imam Ghozali, *Aplikasi Analisis Multivariate dengan Program IBM SPSS 23*, h. 107

Nilai DW hitung sebesar 0,060443, nilai ini akan dibandingkan dengan nilai tabel dengan menggunakan signifikan 5% jumlah sempel 29 (n) dan jumlah variabel bebas 1 (k=1), maka tabel *Durbin Watson* akan di dapatkan dL = 1.3405, dan dU = 1.4828.

Karena nilai DW sebesar 0,060443 lebih kecil dari nilai dL sebesar 1.3405 dan nol lebih kecil dari nilai DW hitung sebesar 0,060443 atau *0 < d < dL*, maka ada autokorelasi positif atau dengan kata lain terjadi autokorelasi. Hal tersebut dapat juga dilihat pada table *Correlation LM Test* berikut dengan melihat *Prob. Chi-Square(2)* dengan nilai 0,0000 kurang dari 5% (0.05) hal tersebut menandakan bahwa terjadinya autokorelasi.

### **Table 4.6**

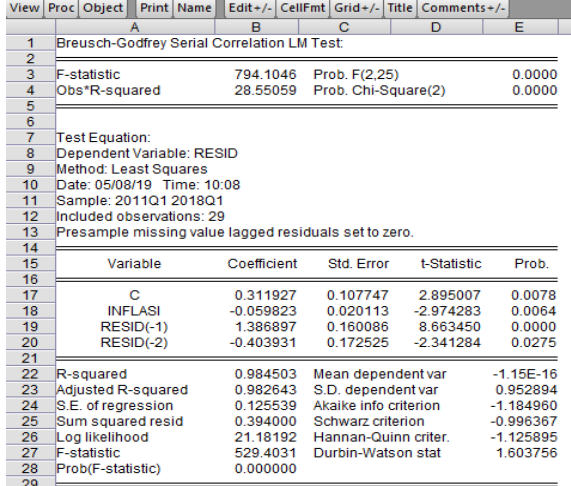

#### **Correlation LM Test**

*Sumber:* Hasil pengolahan data menggunakan e-views 10

Untuk mengatasi autokorelasi penulis disini menggunakan metode diferensi tingkat pertama dengan menguji ulang masing-masing variabel sebagai berikut:

### **Table 4.7**

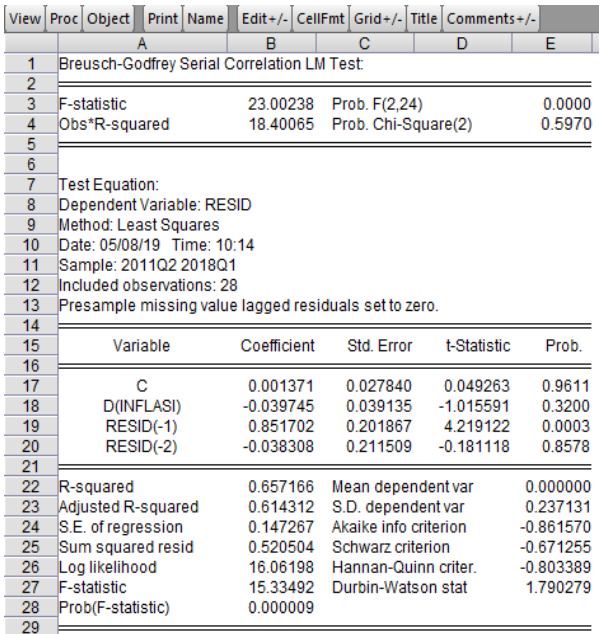

### **Diferensi Tingkat Pertama**

Setelah melakukan uji diferensi tingkat pertama maka masalah auto korelasi dapat diatasi dengan melihat hasil dari nilai prob. Chi-Square 0,5970 yang berarti lebih dari 0,05 sehingga dapat disimpulkan bahwa data ini sudah terbebas dari masalah auto korelasi.

### c. Uji Heteroskedastisitas

Uji heteroskedastisitas bertujuan untuk menguji apakah dalam model regresi terjadi ketidaksamaan variance dari residual satu pengamatan ke pengamatan yang lain. Jika variance dari residual satu pengamatan ke pengamatan yang lain tetap, maka disebut homoskedastisitas, dan jika berbeda disebut heteroskedastisitas. Model regresi yang baik adalah yang homoskedastisitas atau tidak terjadi heteroskedastisitas.<sup>6</sup>

### **Table 4.8**

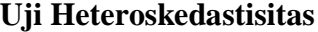

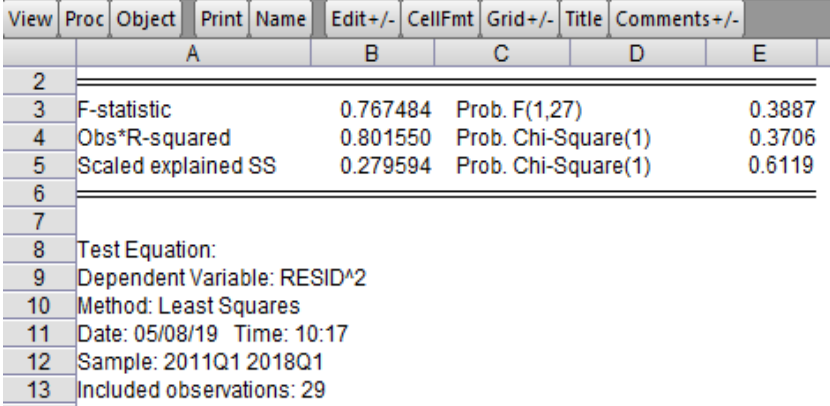

*Sumber:* Hasil pengolahan data menggunakan e-views 10

 $\overline{a}$ 

<sup>6</sup> Imam Ghozali, *Aplikasi Analisis Multivariate dengan Program IBM SPSS 23*, h. 134

Dari table diatas nilai Obs\*R-Squared adalah 0,801550 dan nilai probabilitasnya adalah 0,6119 (lebih besar dari  $\alpha = 0.05$ ) maka dapat disimpulkan bahwa data tersebut tidak bersifat heteroskedastisitas.

### **3. Pengujian Hipotesis**

a. Uji t (Parsial)

Penguji statistik dilakukan untuk mengetahui ada tidaknya pengaruh variabel Pertumbuhan Ekonomi dan Investasi Swasta terhadap Ketimpangan Pembangunan Wilayah secara pesrsial. Hipotesis pengujian t-statistik secara rinci dapat diuraikan sebagai berikut:

- Ho :  $\beta_1 = 0$  : tidak terdapat pengaruh signifikan antara pertumbuhan ekonomi terhadap ketimpangan pemangunan wilayah.
- Ha :  $\beta_1 \neq 0$  : Terdapat Pengaruh signifikan antara pertumbuhan ekonomi terhadap ketimpangan pembangunan wilayah.
- Ho :  $\beta_1 = 0$  : Tidak terdapat pengaruh signifikan antara investasi swasta terhadap ketimpangan pembangunan wilayah.
- Ha :  $\beta_1 \neq 0$  : Terdapat pengaruh signifikan antara investasi swasta terhadap ketimpangan pembangunan wilayah.

Perlu diketahui bahwa pengaruh parsial dan simultan atau uji T dan F pada eviews berbeda denga SPSS, jika pada SPSS perlu dilakukan uji T dan F dengan formulasi khusus hal ini tidak perlu dilakukan jika kita menggunakan eviews karena hasil uji T dan F sudah ada pada output model.

Perlu diingat bahwa pada bagian ini nilai signifikan yang saya gunakan adalah 5% atau 0,05. Untuk tiap-tiap model mengetahui pengaruh secara parsial dapat dilihat pada probability sebelah t-statistic, jika nilainya < 0,05 maka variabel X tersebut memiliki pengaruh signifikan terhadap variabel Y, jika nilainya > 0,05 maka variabel X tersebut memiliki pengaruh tidak signifikan terhadap variabel Y. berikut ini hasil uji t menggunakan Eviews:

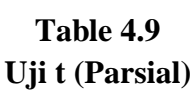

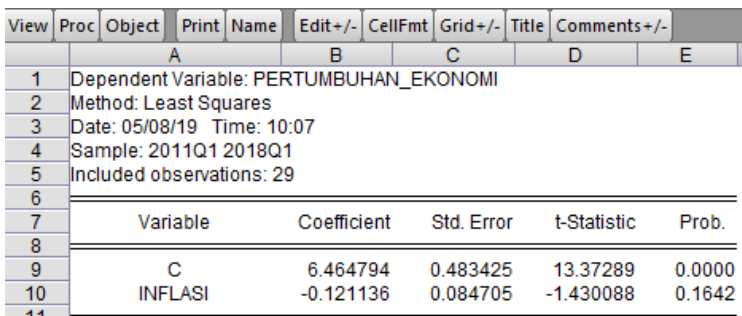

*Sumber:* Hasil pengolahan data menggunakan e-views 10

Dari table diatas dapat disimpulkan bahwa nilai probability lebih besar > 0,05 yaitu 0,1642 maka variabel inflasi memiliki pengaruh tidak signifikan terhadap variabel pertumbuhan ekonomi, maka Ho diterima Ha ditolak.

### b. Koefisien Korelasi

Koefisien korelasi menunjukan kemampuan hubungan antara variable independen dengan variable dependen. Angka koefisien korelasi yang dihasilkan dalam uji ini berguna untuk menunjukan kuat lemahnya hubungan antara variable independen dengan variable dependen. Berikut hasil uji analisis koefisien korelasi yang diolah menggunakan Eviews 10 dalam table sebagai berikut.

#### **Table 4.10**

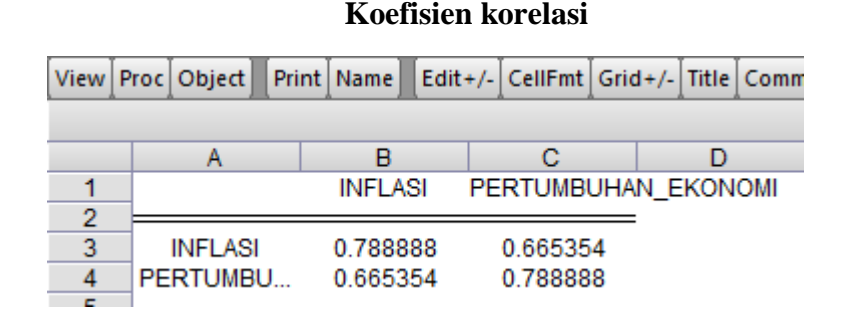

Berdasarkan table diatas, diperoleh koefisien korelasi sebesar 0,665354 yang terletak pada interval koefisien 0,60 – 0,799 yang berarti tingkat hubungan antara inflasi dengan pertumbuhan ekonomi di Kota Cilegon adalah kuat.

### **D. Pembahasan Hasil Penelitian**

Berikut hasil pembahasan dari hasil penelitian diatas:

- 1. Hasil analisi data pada uji t parsial menunjukan bahwa nilai probability lebih besar  $> 0.05$  yaitu 0,1642 maka variabel inflasi (X) memiliki pengaruh tidak signifikan terhadap variabel pertumbuhan ekonomi (Y), maka Ho diterima Ha ditolak.
- 2. diperoleh koefisien korelasi sebesar 0,665354 yang terletak pada interval koefisien 0,60 – 0,799 yang berarti tingkat hubungan antara inflasi (X) dengan pertumbuhan ekonomi (Y) di Kota Cilegon adalah kuat.